# *Kurzusok bővítése év közben*

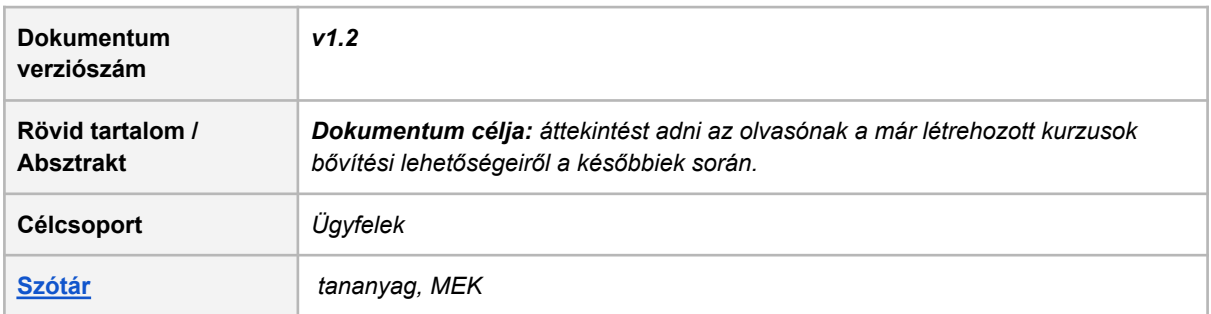

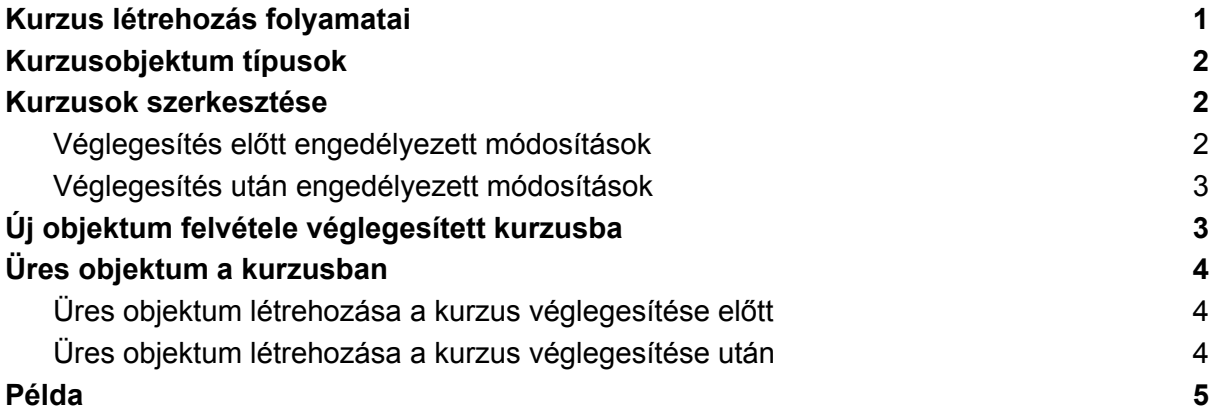

### <span id="page-0-0"></span>**Kurzus létrehozás folyamatai**

- Tananyag létrehozás
	- belső szoftver: *[nxEditor](https://tamogatas.nexiuslearning.com/szerkesztoknek/quickguides/)*
	- *○ külső szerkesztő szoftver használata esetén lehetőség van a tananyag importálására a Nexius-ba (ebben az esetben mindenképpen érdemes tesztelni először a tananyagot itt: [cloud.scorm.com](http://cloud.scorm.com/))*
- [Lektorálás](https://tamogatas.nexiuslearning.com/szerkesztoknek/quickguides/)
- [Publikálás](https://tamogatas.nexiuslearning.com/szerkesztoknek/quickguides/)
- Kurzus tesztelése a képzésmenedzsment rendszerben (LMS)
	- külső rendszer használata esetén nem szükséges közvetlen regisztráció a *Nexius* rendszerébe
- Kurzus véglegesítése
- A kurzus életciklusa alatt a tananyag frissen tartása

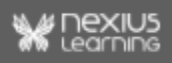

### <span id="page-1-0"></span>**Kurzusobjektum típusok**

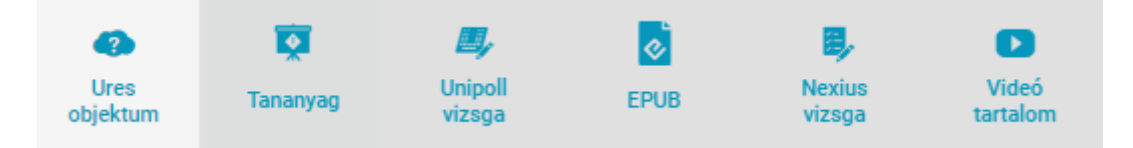

- **Üres [objektum](#page-3-0)**: a későbbiek során bármelyik lenti objektummá átalakítható (a későbbi típust a kurzus létrehozásakor kell meghatározni).
- **Tananyag**: tanulói interaktivitással működő oktatási tartalom. Tanulásra, és a megszerzett tudás ellenőrzésére (eredményszerző/gyakorló teszt) egyaránt alkalmas.
- **Külső feltétel**: lehet egy dolgozat/teszt/beadandó, ami *a képzésmenedzsment rendszeren kívül* kerül beadásra a kurzus szolgáltató szervezetéhez. A szervezeti adminisztrátor jogában áll a benyújtott dokumentum értékelése után a *Nexius* felületén az érintett tanulókra vonatkozó külső feltétel elfogadása, vagy elutasítása.
- **● Unipoll vizsga:** a megszerzett tudás ellenőrzésére alkalmas, egyetlen tesztet tartalmazhat. Csak Nexius Unipoll környezeten létrehozott tartalom köthető be.
- **EPUB**: egy ingyenesen hozzáférhető, nyílt forráskódú elektronikus könyv szabvány. Az EPUB-ban íródott fájlok kiterjesztése: .epub.
- **Nexius vizsga**: az *nxEditor*ban Nexius vizsga típusú csomagként publikált vizsgafeladat, mely egyetlen eredményszerző tesztet tartalmaz.
- **Videó tartalom** Fejlesztés alatt álló funkció. az Aether rendszerében feltöltött MP4 formátumú médiatartalom.

### <span id="page-1-1"></span>**Kurzusok szerkesztése**

#### <span id="page-1-2"></span>**Véglegesítés előtt engedélyezett módosítások**

● **az első tanuló beíratásáig**:

✔️ *módosítható* bármilyen paraméter kurzus, illetve az objektumok szintjén is, beleértve az objektumok tartalmát, számának növelését ❌ *az egyszer már létrehozott objektumok típusa nem módosítható (kivéve üres objektum)*

● **az első tanuló beíratása után**:

✔️ *módosítható* a legtöbb paraméter kurzus, illetve az objektumok szintjén is, beleértve az objektumok tartalmát, számának növelését (tananyag cseréje

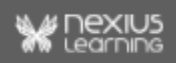

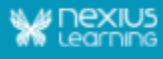

esetén az adott objektumra vonatkozóan törlődnek az eredmények, és a képzésmenedzsment rendszer újraszámolja a kurzus szintű eredményeket. A követelmények módosítása esetén a képzésmenedzsment rendszer szintén újraszámolja a tanulók eredményeit)

❌ *nem módosítható az egyes objektumok szintjén a MEK (megosztott eredmények kezelése)*

#### <span id="page-2-0"></span>**Véglegesítés után engedélyezett módosítások**

- ✔️ *kurzus címe*
- ✔️ *kurzus leírása*
- ✔️ *kurzusszolgáltató szervezet*
- ✔️ *ügyfélszervezetek felvétele/törlése*
- ✔️ *beiratkozási formák bővítése*
- ✔️ *külső rendszerek ki-/bekapcsolása*

✔️ *időbeli korlátok változtatása a pozitív irányba, ezzel a tanulók érdekeit szolgálva*

*bruttó/nettó idő beiratkozási/eredményszerzési határidő minimum tanulási idő esetén fordított az irány, csak a csökkentése engedélyezett*

✔️ *tananyagok sorrendjének változtatása*

✔️ *új objektum felvétele (súlytalan, nem kötelező objektum → kiegészítő tananyag)*

❌ *nem engedélyezett módosítások: összefoglalva nem engedélyezett semmilyen módosítás, amely a tanulók haladását a kurzusban negatív irányba befolyásolja, tehát plusz követelményeket róna rájuk.*

### <span id="page-2-1"></span>**Új objektum felvétele véglegesített kurzusba**

Véglegesített kurzusba új objektum csak *kiegészítő tananyag*ként vehető fel. **A benne lévő tesztek teljesítése és az egyes oldalak kötelező bejárása nem követelhető meg.** Emiatt az új objektum nem fog beleszámítani a kurzus teljesítésébe.

A tanulói felületen az így felvett új objektum az alábbi módon jelenik meg:

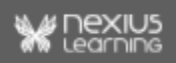

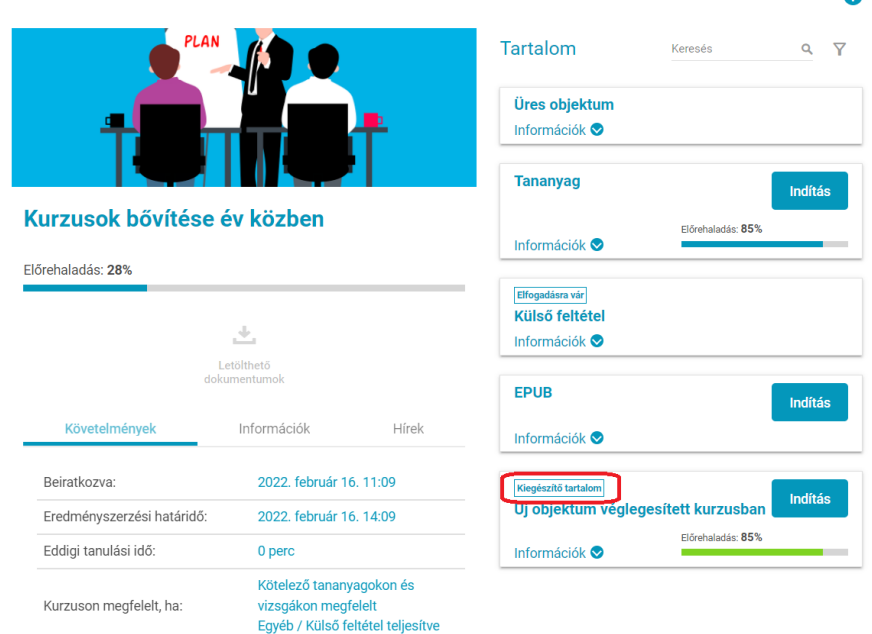

## <span id="page-3-0"></span>**Üres objektum a kurzusban**

Az egyes tananyagok előkészítési/szerkesztési sebessége és a kurzus használati igénye között feszülő időbeli paradoxon feloldása céljából lehetőség van arra, hogy a kurzusban előkészítsük a helyet egy, vagy több objektum számára, tehát meghatározzuk, hogy pontosan milyen beállítások vonatkozzanak rájuk, és a sorban hol szerepeljenek, de még a tényleges tartalom megléte nélkül.

A rendszer tehát lehetővé teszi, hogy az objektum bekötése, és ezzel együtt a szolgáltatás meghatározása későbbi időpontban történjen meg, akár csak majd azután, hogy elkezdtünk beíratni éles tanulókat a kurzusba.

#### <span id="page-3-1"></span>**Üres objektum létrehozása a kurzus véglegesítése előtt**

A kurzus véglegesítésének időpontjáig az üres objektum felvehető a kívánt beállításokkal. Így adott esetben tehát megkövetelhetjük a tananyag teljes bejárását, illetve a benne lévő teszt jól teljesítését, akár előfeltételezési rendszert is felállíthatunk.

#### <span id="page-3-2"></span>**Üres objektum létrehozása a kurzus véglegesítése után**

Ahogy az már említésre került, ha véglegesített kurzusba veszünk fel új objektumot, az már az objektum típusától függetlenül - csak kiegészítő tananyag lehet.

❌ A fentiekből következően *külső feltétel* már nem vehető fel a kurzus véglegesítése után, mert annak (alapértelmezett beállításainak megfelelően) kötelező objektumnak kell lennie.

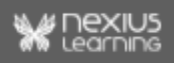

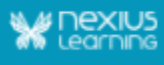

#### <span id="page-4-0"></span>**Példa**

*Kiinduló helyzet*: adott az igény egy új kurzus létrehozására, melyben összesen 6 db kurzusobjektum fog helyet kapni, azonban a 6 db tananyag típusú objektumból csak 4 db készül majd el a kurzus indításának időpontjáig, 2 db pedig nem.

*Követelményrendszer*: a 6 db objektumból 3 db tananyag esetében kötelező a bejárás, illetve a teszt teljesítése. A 3 db kötelező tananyag közül kerül az egyik még el nem készült objektum is.

*Megvalósítás:* ebben az esetben a kívánalmaknak megfelelően szükséges beállítani az egyes objektumok esetében a paramétereket. Az elkészült tananyagok esetében tényleges tartalom lesz az objektumok mögött, az el nem készültek esetében pedig használhatjuk az üres objektum funkciót.

*Konklúzió*: a követelményrendszerből eredeztethetően addig az időpontig, amíg nem készül el az utolsó kötelező tananyag, majd kerül publikálásra, illetve bekötésre a kurzusba, a tanulók nem fogják tudni abszolválni a kurzust, tehát nem szereznek *Megfelelt* státuszt. Ez a hiányzó objektumok bekötése, és teljesítése után fog megtörténni.

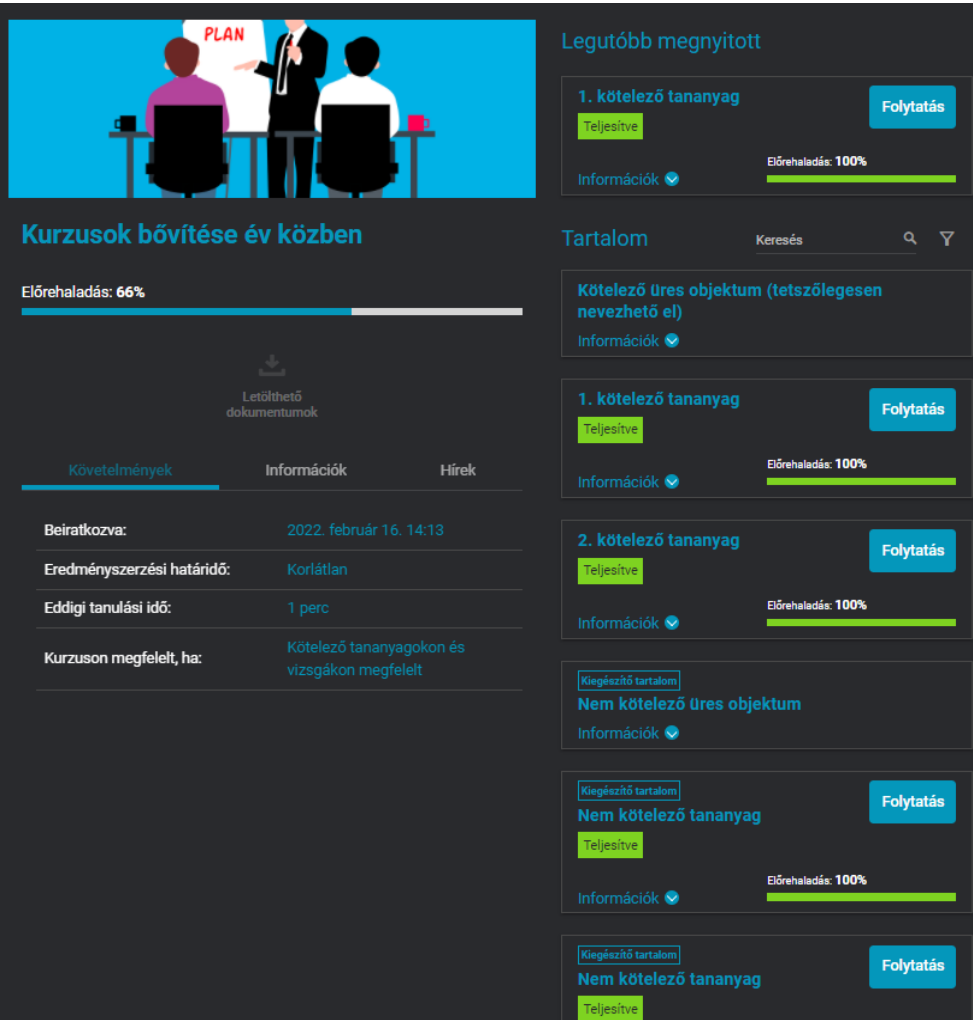

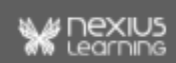

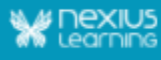

*Megjegyzés: amennyiben szükség van segédanyagok feltöltésére is a kurzushoz, vagy az egyes objektumokhoz, akkor engedélyezni kell a kurzusban a kurzuscsoport funkciót, erről bővebb információk itt találhatóak:Tanulói [csoportok](https://tamogatas.nexiuslearning.com/adminisztratoroknak/) kezelése.*

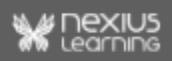